# **INSIA - ING 1 Bases de données Piscine MySQL – Cours et TP n° 09**

# *Utilisateur – Droits – Vue – Sauvegarde*

**LA BIBLE : MySQL 5.0 Reference Manual http://dev.mysql.com/doc/refman/5.0/fr/index.html**

Site officiel MySql : http://www-fr.mysql.com/ Documentation MySQL : http://mysql.org/ *La Base de Données Open Source la plus Populaire au Monde*  **Bertrand LIAUDET**

# **SOMMAIRE**

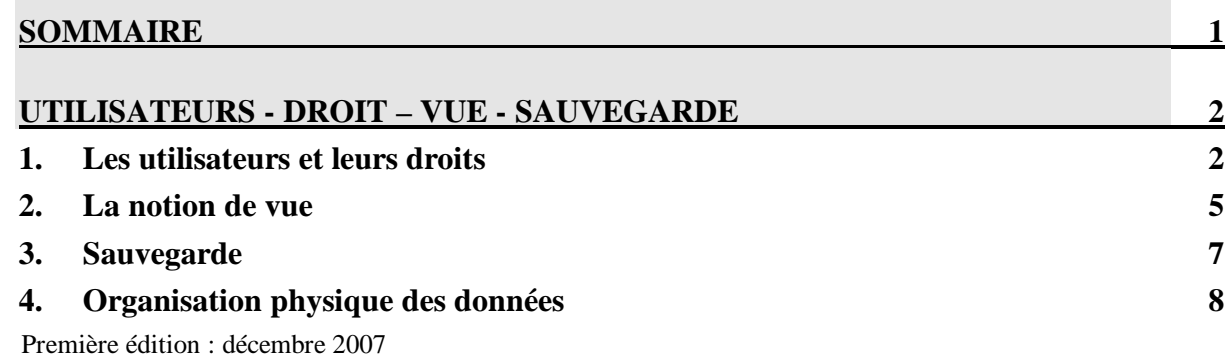

# **UTILISATEURS - DROIT – VUE - SAUVEGARDE**

## **PRINCIPALES NOTIONS**

**Create user Drop user Brop user Grant** Revoke  **Vue Sauvegarde mysqldump Show create table** 

# **1. Les utilisateurs et leurs droits**

## **Présentation d'un utilisateur**

Un utilisateur est caractérisé par son nom et par son hôte : **host, user.** 

mysql> select user() $\overline{$ ;

# **Création d'un utilisateur**

## **Par la commande CREATE USER**

La commande CREATE USER crée un utilisateur qui n'a aucun droit. Il ne peut donc rien faire avec la BD. Il faudra ensuite donner des droits avec un GRANT.

# CREATE USER nomUtilisateur[@nomHote] [IDENTIFIED BY motDePasse]

Pour créer un utilisateur, il faut être un utilisateur qui a le droit de créer des utilisateurs (with grant option).

Quand on ne précise pas le nom de l'utilisateur, la commande vaut pour tout hôte. Tous les hôtes : '%' (entre quotes simples)

### **Par la commande GRANT**

La commande GRANT appliquée à un utilisateur n'existant pas crée cet utilisateur.

#### $\blacktriangleright$ *Exemple de création d'un utilisateur sans droits*

mysql> GRANT USAGE ON \*.\* TO toto IDENTIFIED BY *'mdpToto'*;

L'utilisateur toto peut se connecter sur n'importe quelle machine et n'a aucun droits. Il accède uniquement à la BD information\_schema.

### **Suppression d'un utilisateur**

# **Par la commande DROP USER**

DROP USER nomUtilisateur[@nomHote]

## **Modification des mots de passe**

# **Par la commande SET PASSWORD**

mysql> SET PASSWORD FOR *nomUtilisateur* = PASSWORD('motDePasse')

La fonction PASSWORD( ) permet de crypter le mot de passe.

# **Consultation de la liste des utilisateurs**

## **Consultation directe de la table des USER**

mysql> select host, user, password from mysql.user;

### **Liste de privilèges**

Les principaux privilèges sont les suivants :

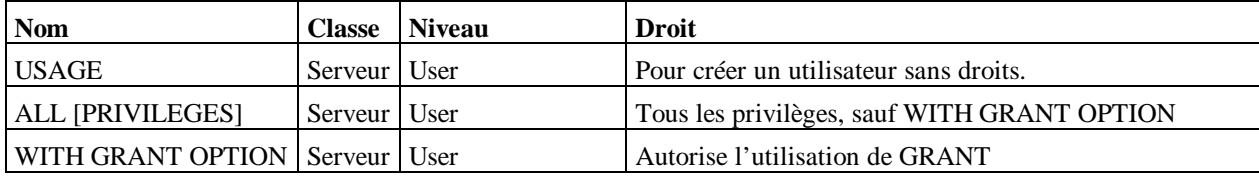

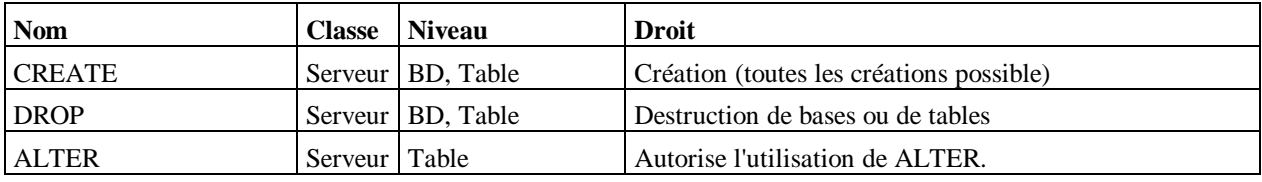

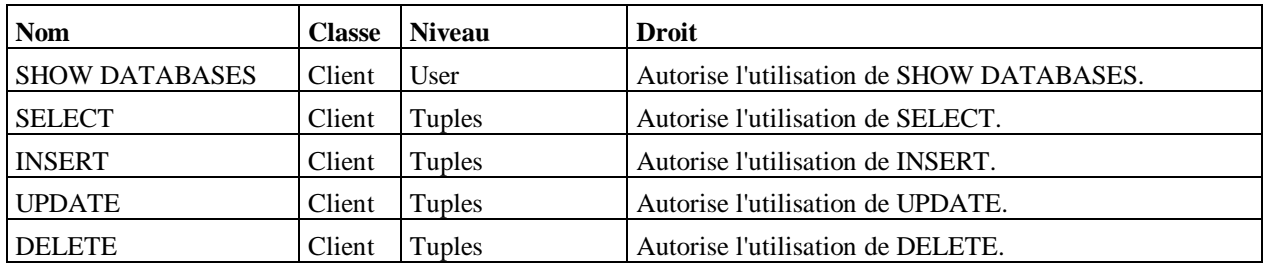

### **Donner des privilèges : commande GRANT**

### **Syntaxe simplifiée**

GRANT privilege [,privilege] ON composant TO nomUtilisateur [IDENTIFIED BY *motDePasse*] [WITH GRANT OPTION]

# **Exemples**

#### $\blacktriangleright$ *Exemple de création d'un super-utilisateur*

mysql> GRANT ALL PRIVILEGES ON \*.\* TO admin2@localhost IDENTIFIED BY *'mdpAdmin'* WITH GRANT OPTION;

- $\blacktriangleright$  *Donner le droit à l'utilisateur 1 de consulter la table emp :*   **GRANT SELECT ON** emp **TO** *utilisateur1***;**
- $\blacktriangleright$ *Consultation et insertion :*

**GRANT SELECT, INSERT ON** emp **TO** *utilisateur1***;**

 $\blacktriangleright$ *Tous les droits pour deux utilisateurs :* 

**GRANT ALL PRIVILEGES ON** emp **TO** *utilisateur1, utilisateur2***;**

 $\blacktriangleright$ *Limiter les droits à certains attributs* 

**GRANT SELECT** (ename, job, deptno) **ON** emp **TO** *utilisateur1***;**

# **Retirer des privilèges : commande REVOKE**

## **Syntaxe simplifiée**

REVOKE privilege [,privilege] ON composant FROM nomUtilisateur [IDENTIFIED BY *motDePasse*] [WITH GRANT OPTION]

# **Exemples**

 $\blacktriangleright$ *Suppression de tous les droits sauf le grant option:* 

> mysql> revoke all privileges on \*.\* from admin2@localhost identified by 'mdpAdmin';

equivalent à : mysql> revoke all on \*.\* from admin2@localhost identified by 'mdpAdmin';

 $\blacktriangleright$ *Suppression du droit de grant :* 

> mysql> revoke grant option on \*.\* from admin2@localhost identified by 'mdpAdmin';

#### $\blacktriangleright$ *Suppression du droit d'insertion de l'utilisateur 1 :*

**REVOKE INSERT ON** emp **TO** *utilisateur1***;**

# **Consulter les privilèges : commande SHOW**

Pour voir la commande de création des droits : mysql> SHOW GRANTS FOR user ;

# **2. La notion de vue**

### **Présentation**

Une commande **select** peut être conservée dans une variable appelée "vue".

Une vue est donc une table virtuelle :

- elle n'a pas d'existence physique ;
- elle est recalculée à chaque utilisation ;
- elle est équivalente à une requête.

## **Création d'une vue**

La syntaxe de la création d'une vue est la suivante :

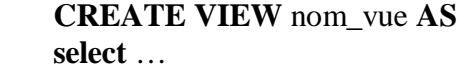

### ou

**CREATE or REPLACE VIEW** nom\_vue **AS select** …

## **Utilisation d'une vue**

Une vue s'utilise comme une table.

### **Consultation du code d'une vue**

mysql> SHOW CREATE VIEW nom\_vue;

# **Suppression d'une vue**

Pour supprimer une vue, on écrira :

**DROP VIEW** nom\_vue **;** 

### **Exemple**

Tous les employés travaillant dans un département qui contient au moins un 'ANALYST' (c'est un métier) :

**CREATE or REPLACE VIEW** vue1 **as Select distinct** nd **from** emp **where** job = 'ANALYST'  **order by** nd; **Select** ne, nom **from** emp **where** nd **in** (select nd **from** vue1 ); **ou Select** distinct e.ne, e.nom **from** emp e, vue1 v **where** e.nd  $=v$ .nd;

### **Les deux usages des vues**

- Pour décomposer les requêtes en sous-requêtes
- Pour mieux gérer la protection des données en limitant la visibilité des données par les utilisateurs.

# **3. Sauvegarde**

## **shell > mysql dump**

http://dev.mysql.com/doc/refman/5.0/fr/mysqldump.html

Mysqldump est une commande qui permet de produire le code SQL permettant de recréer entièrement la BD.

# **Trois usages de mysqldump**

 $\blacktriangleright$ *Sauvegarder des BD* 

shell> mysqldump [options] --databases DB1 [DB2 DB3...]

#### $\blacktriangleright$ *Sauvegarder toutes les BD*

shell> mysqldump [options] --all-databases

# **Affichage à l'écran ou redirection dans un fichier**

shell> mysqldump –uroot –p nomBD

La commande affiche le code SQL de la BD nomBD.

shell> mysqldump –uroot –p nomBD > nomFichier

La commande écrit le code SQL de la BD nomBD dans le fichier nomFichier.

### **Usage courant de MYSQLDUMP pour sauvegarder et recharger une BD**

Commande usuelle de sauvegarde d'une BD :

shell> mysqldump --opt nomBD > backupFile.sql

L'option --opt inclut l'option --quick et l'option --lock-tables, entre autres.

Pour recharger le fichier de sauvegarde :

shell> mysql nomBD < backupFile.sql

### **Usage courant de MYSQLDUMP pour sauvegarder toutes les BDs**

Commande usuelle de sauvegarde de toutes les BD : shell> mysqldump --opt --all-databases > allBD.sql

Pour recharger le fichier de sauvegarde de toutes les BD : shell> mysql < allBDql

# **mysql > SELECT … INTO OUTFILE**

La commande :

SELECT attributs INTO OUTFILE 'nomFichier' FROM etc.

Permet de sauvegarder le résultat d'un select dans un fichier texte. Cela permet de réaliser des dumps rapides des tables C'est le complément de LOAD DATA INFILE.

# **mysql > LOAD DATA INFILE nomFichier INTO TABLE nomTableOUTFILE**

http://dev.mysql.com/doc/refman/5.0/fr/load-data.html

La commande :

LOAD DATA INFILE 'nomFichier' INTO TABLE nomTableOUTFILE

Permet charger les données d'un fichier texte dans une table.

Avec les options REPLACE ou IGNORE, quand une donnée rentre avec une clé primaire existant déjà, elle remplacera l'ancienne ou elle sera ignorée. Sinon, l'opération s'arrête en erreur.

LOAD DATA INFILE 'nomFichier' REPLACE INTO TABLE nomTableOUTFILE

# **4. Organisation physique des données**

# **Le répertoire DATADIR**

SHOW VARIABLES like '%data%'

ou

SHOW VARIABLES like 'datadir'

Permet de voir le répertoire où se trouvent les données de la BD.

# **Organisation des données**

Chaque BD est rangée dans le DATADIR dans un répertoire du nom de la BD.

Chaque table d'une BD MyISAM est stockée sur disque dans trois fichiers.

Les fichiers portent le nom de la table, et ont une extension qui spécifie le type de fichier.

Le fichier .frm stocke la définition de la table.

Le fichier des données possède l'extension .MYD (MYData).

Le fichier d'index possède l'extension .MYI (MYIndex),

Pour spécifier explicitement que vous souhaitez une table MyISAM, indiquez le avec l'option ENGINE ou TYPE lors de la création de la table.

MySQL crée toujours un fichier .frm pour stocker le type de la table et les informations de définition. Les données et les index de la table peuvent être stockés ailleurs, en fonction du type de tables.